Notebookcomputer in vogelvlucht Gebruikershandleiding

© Copyright 2008 Hewlett-Packard Development Company, L.P.

Microsoft en Windows zijn in de Verenigde Staten gedeponeerde handelsmerken van Microsoft Corporation. Bluetooth is een handelsmerk van de desbetreffende eigenaar en wordt door Hewlett-Packard Company onder licentie gebruikt. Het SDlogo is een handelsmerk van de desbetreffende eigenaar.

De informatie in deze documentatie kan zonder kennisgeving worden gewijzigd. De enige garanties voor HP producten en diensten staan vermeld in de expliciete garantievoorwaarden bij de betreffende producten en diensten. Aan de informatie in deze handleiding kunnen geen aanvullende rechten worden ontleend. HP aanvaardt geen aansprakelijkheid voor technische fouten, drukfouten of weglatingen in deze publicatie.

Tweede editie, augustus 2008

Eerste editie, juli 2008

Artikelnummer van document: 482383-332

#### **Kennisgeving over het product**

In deze handleiding worden de voorzieningen beschreven die op de meeste modellen beschikbaar zijn. Mogelijk zijn niet alle voorzieningen op uw computer beschikbaar.

### **Kennisgeving over veiligheid**

**WAARSCHUWING!** U kunt het risico van letsel door verbranding of van oververhitting van de computer beperken door de computer niet op uw schoot te nemen of de ventilatieopeningen van de computer te blokkeren. Gebruik de computer alleen op een stevige, vlakke ondergrond. Zorg dat de luchtcirculatie niet wordt geblokkeerd door een voorwerp van hard materiaal (zoals een optionele printer naast de computer) of een voorwerp van zacht materiaal (zoals een kussen, een kleed of kleding). Zorg er ook voor dat de netvoedingsadapter tijdens het gebruik niet in contact kan komen met de huid of een voorwerp van zacht materiaal, zoals een kussen, een kleed of kleding. De temperatuur van de computer en de netvoedingsadapter blijft binnen de temperatuurlimieten voor de oppervlakken die toegankelijk zijn voor de gebruiker, zoals bepaald in de International Standard for Safety of Information Technology Equipment (IEC60950).

# **Inhoudsopgave**

#### 1 Hardware herkennen

#### 2 Onderdelen

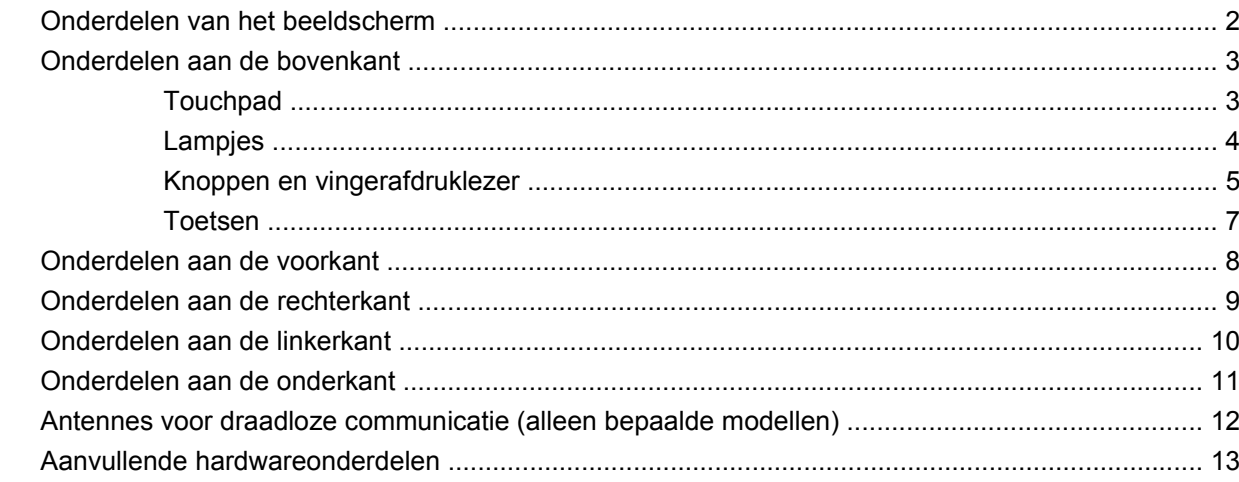

#### 3 Labels

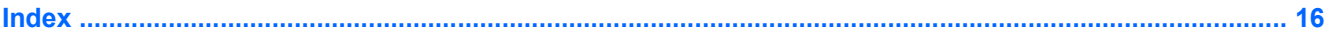

# <span id="page-6-0"></span>**1 Hardware herkennen**

U geeft als volgt een overzicht weer van de hardware die in de computer is geïnstalleerd:

- **1.** Selecteer **Start > Computer > Systeemeigenschappen**.
- **2.** Klik in het linkerdeelvenster op **Apparaatbeheer**.

Met Apparaatbeheer kunt u ook hardware toevoegen of apparaatconfiguraties wijzigen.

**FOPMERKING:** Windows® bevat de functie Gebruikersaccountbeheer om de beveiliging van uw computer te verbeteren. Mogelijk wordt u om uw toestemming of wachtwoord gevraagd bij taken als het installeren van applicaties, het uitvoeren van hulpprogramma's of het wijzigen van Windowsinstellingen. Raadpleeg Help en ondersteuning voor meer informatie.

# <span id="page-7-0"></span>**2 Onderdelen**

## **Onderdelen van het beeldscherm**

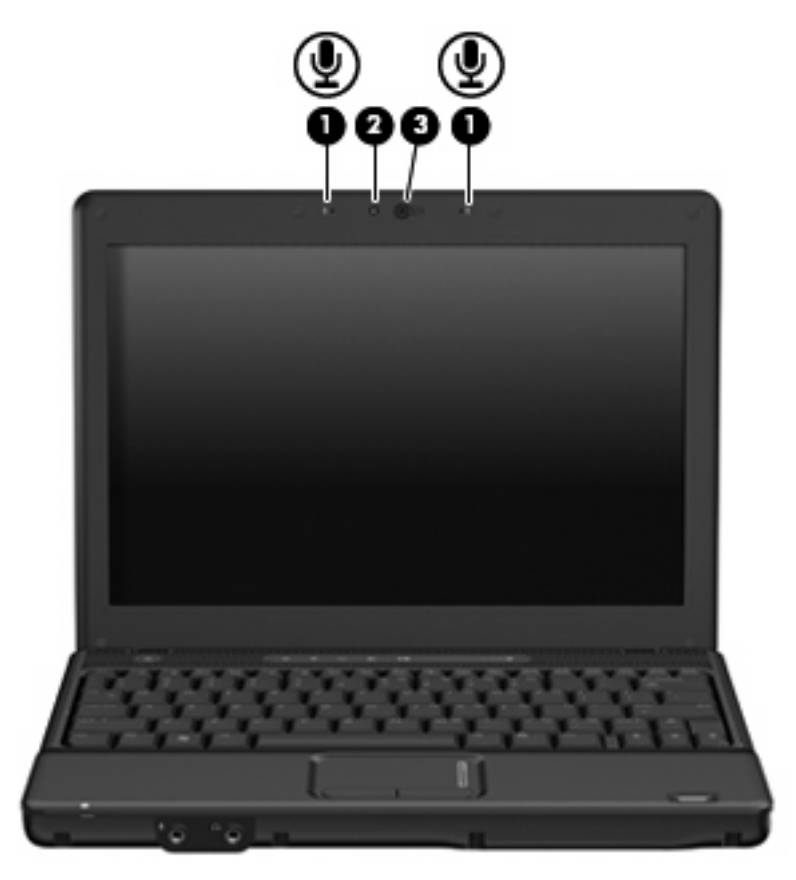

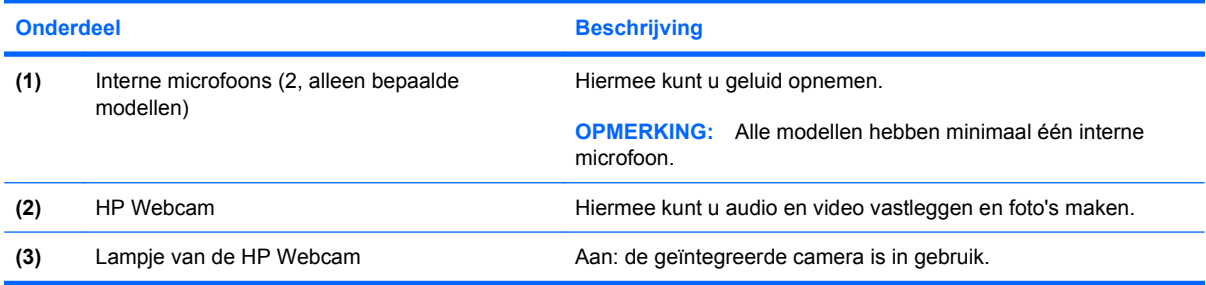

### <span id="page-8-0"></span>**Onderdelen aan de bovenkant**

### **Touchpad**

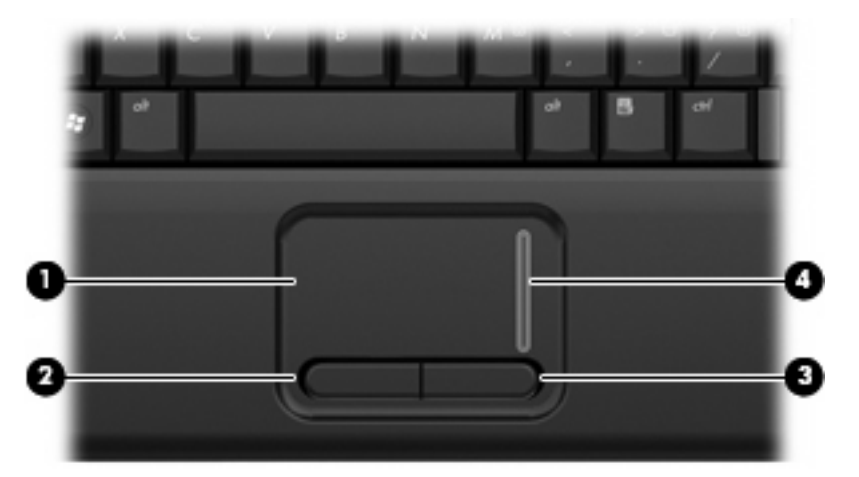

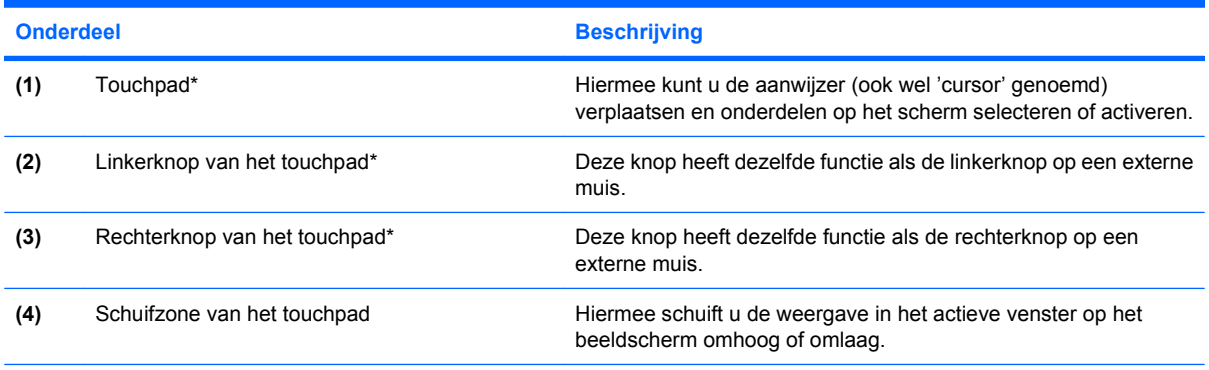

\*In deze tabel worden de fabrieksinstellingen beschreven. Als u de voorkeuren voor het touchpad wilt weergeven of wijzigen, selecteert u **Start > Configuratiescherm > Hardware en geluiden > Muis**.

### <span id="page-9-0"></span>**Lampjes**

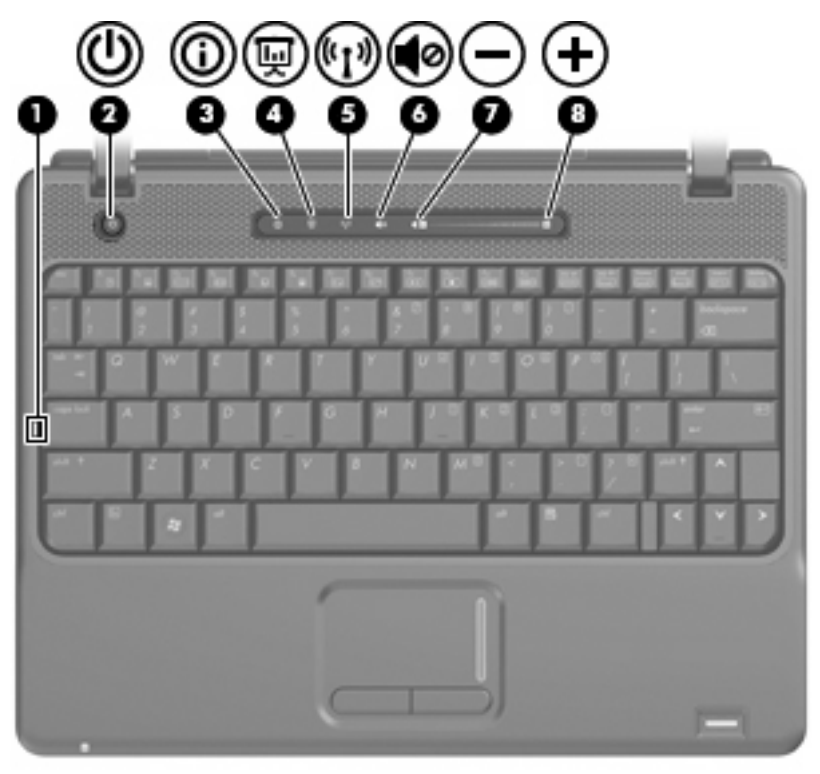

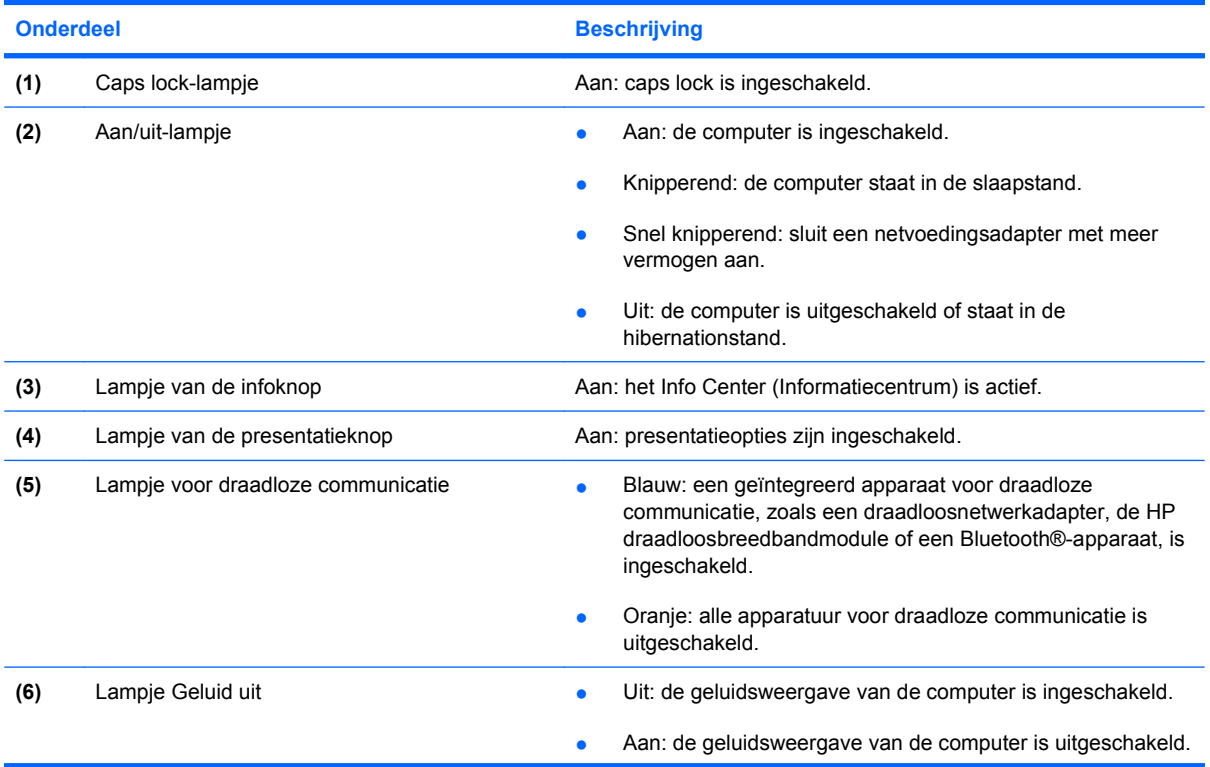

<span id="page-10-0"></span>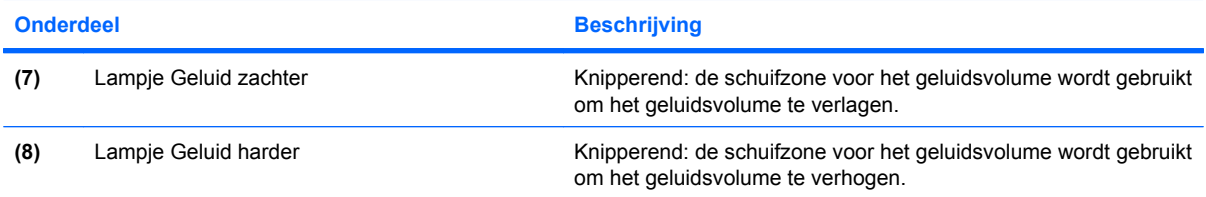

## **Knoppen en vingerafdruklezer**

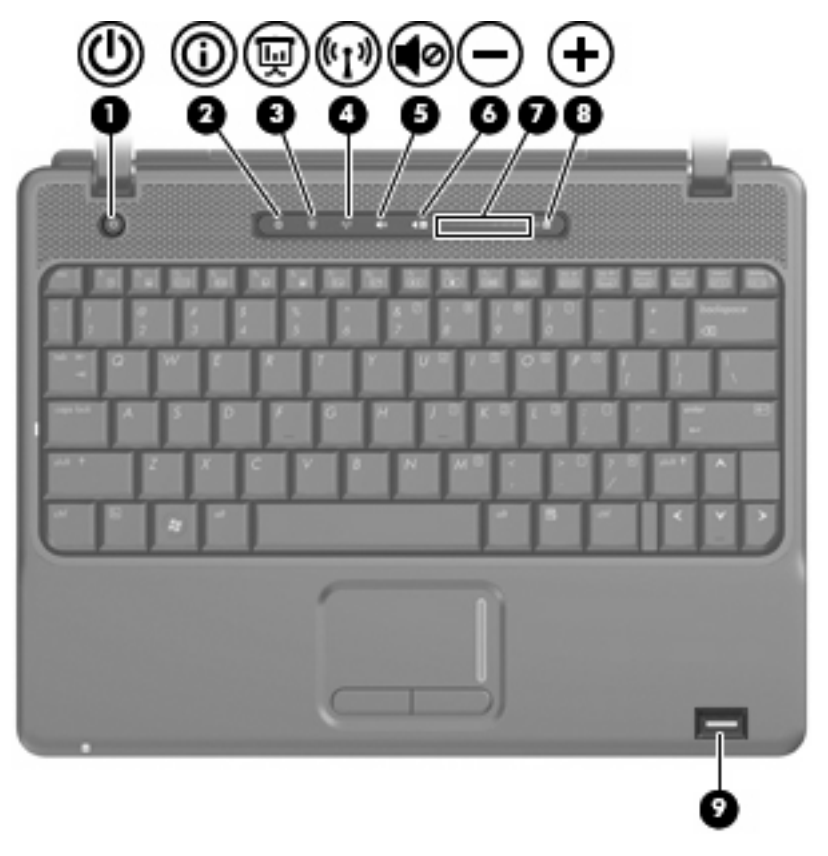

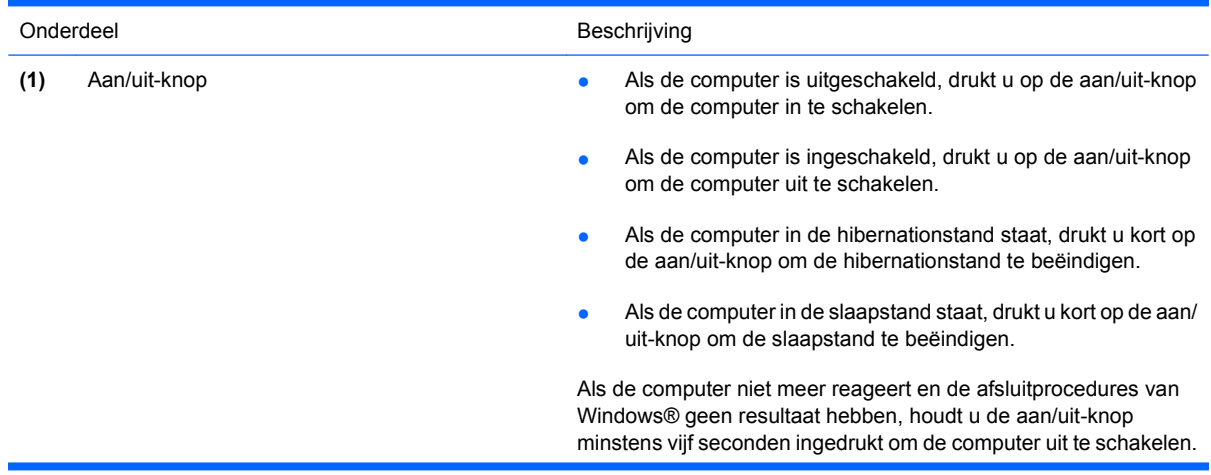

<span id="page-11-0"></span>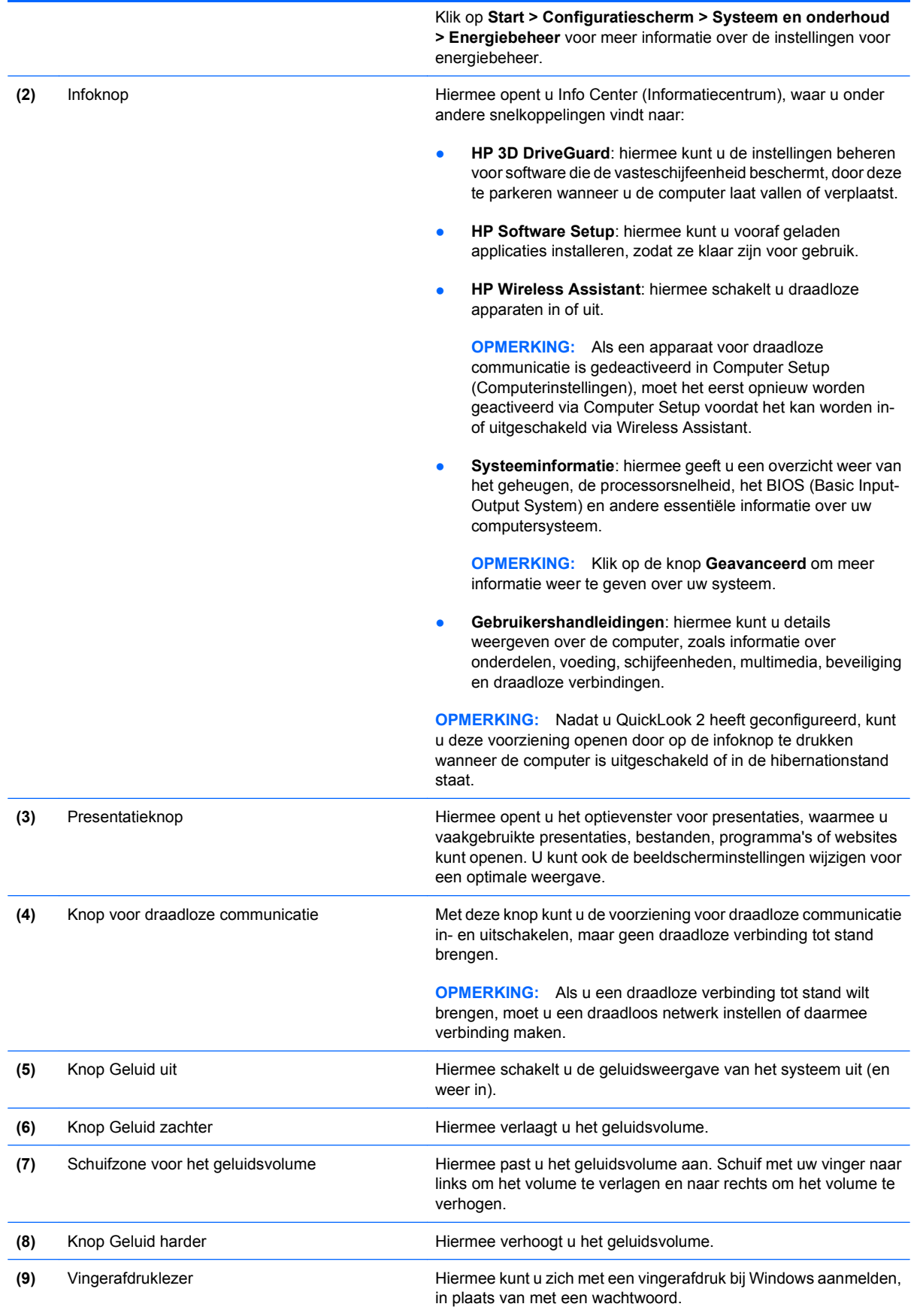

### <span id="page-12-0"></span>**Toetsen**

**The OPMERKING:** Uw computer kan er iets anders uitzien dan de in dit gedeelte afgebeelde computer.

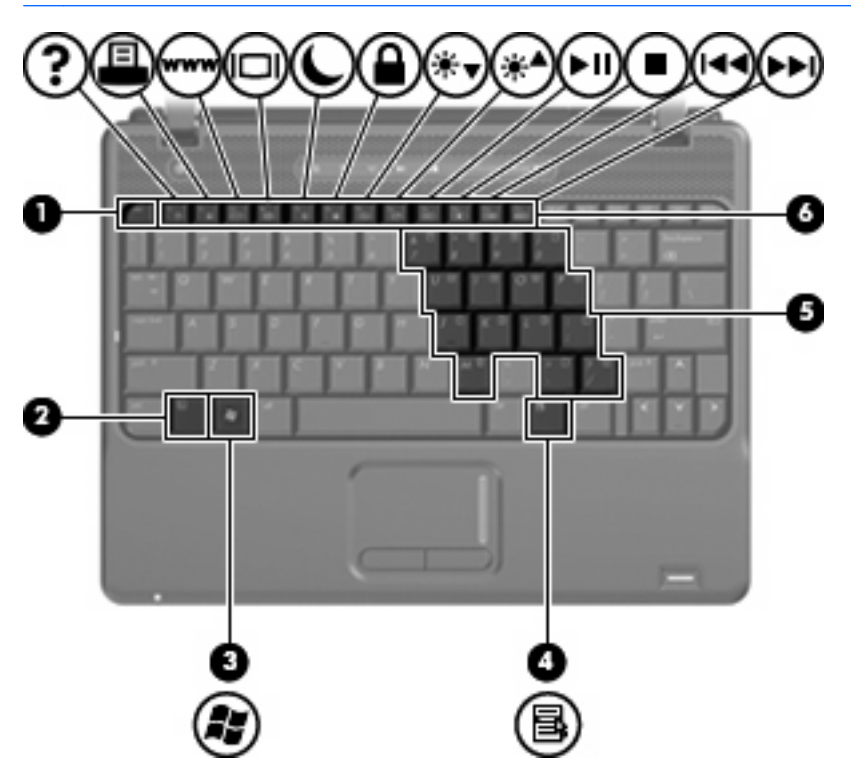

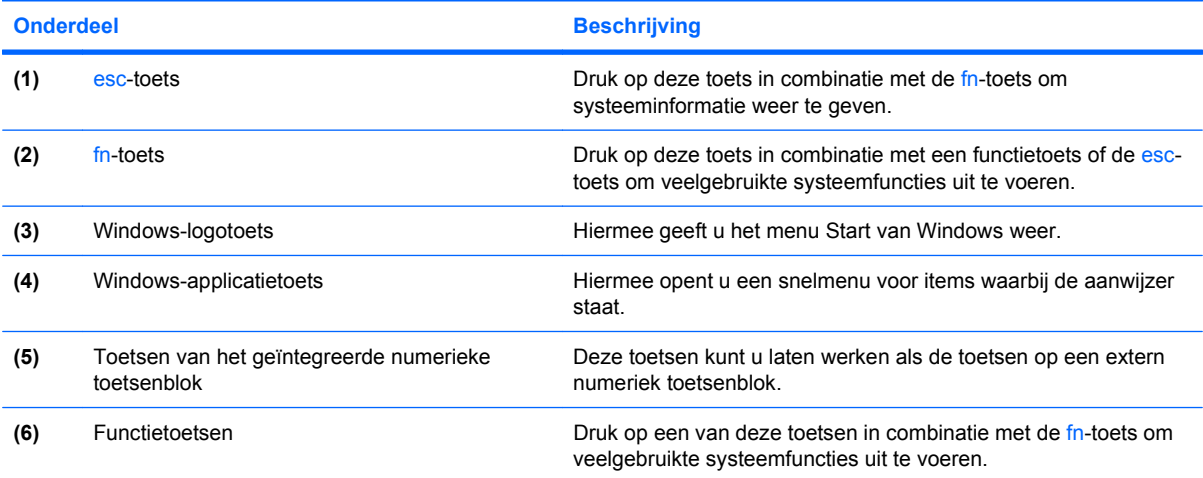

## <span id="page-13-0"></span>**Onderdelen aan de voorkant**

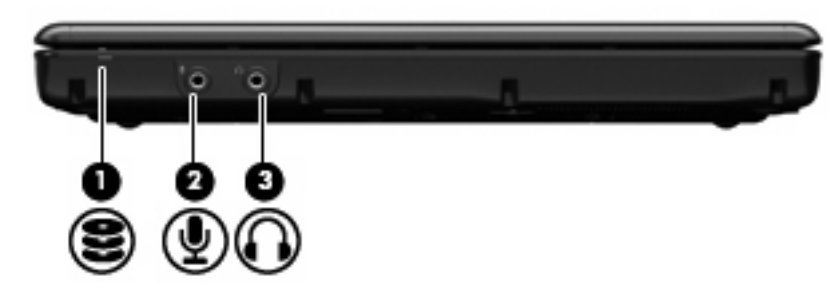

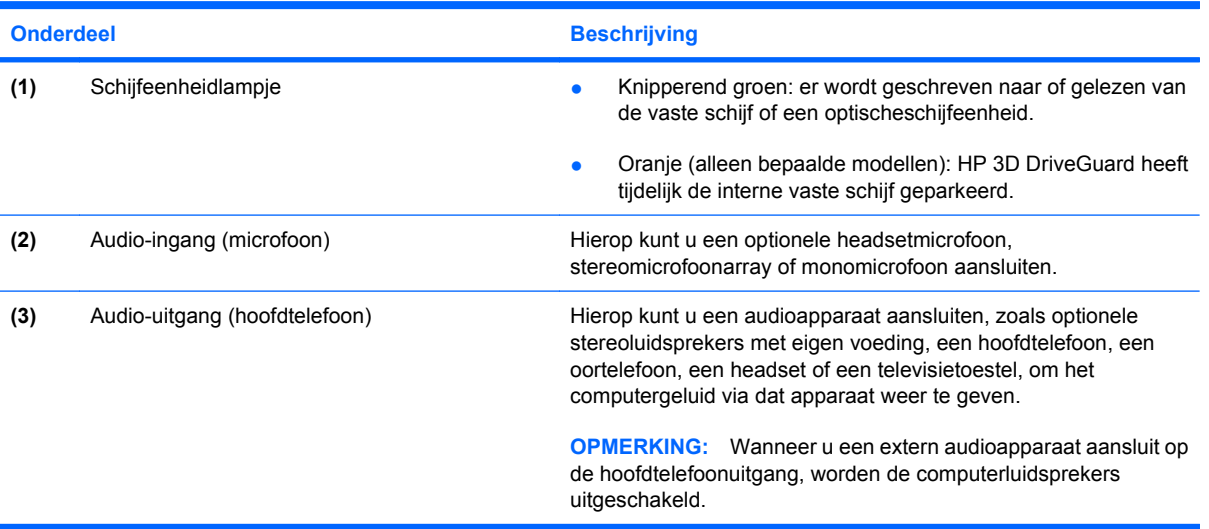

### <span id="page-14-0"></span>**Onderdelen aan de rechterkant**

**OPMERKING:** Raadpleeg de afbeelding die het meest overeenkomt met uw computer.

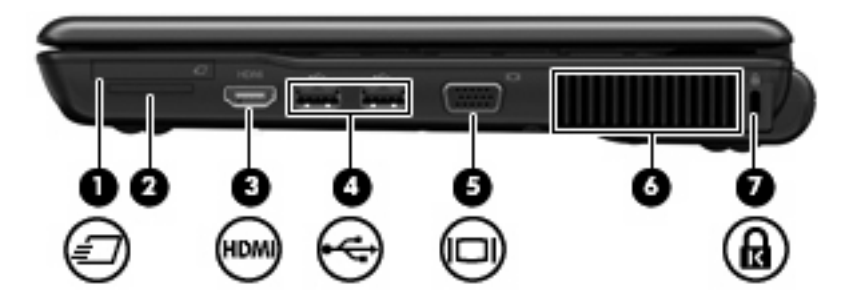

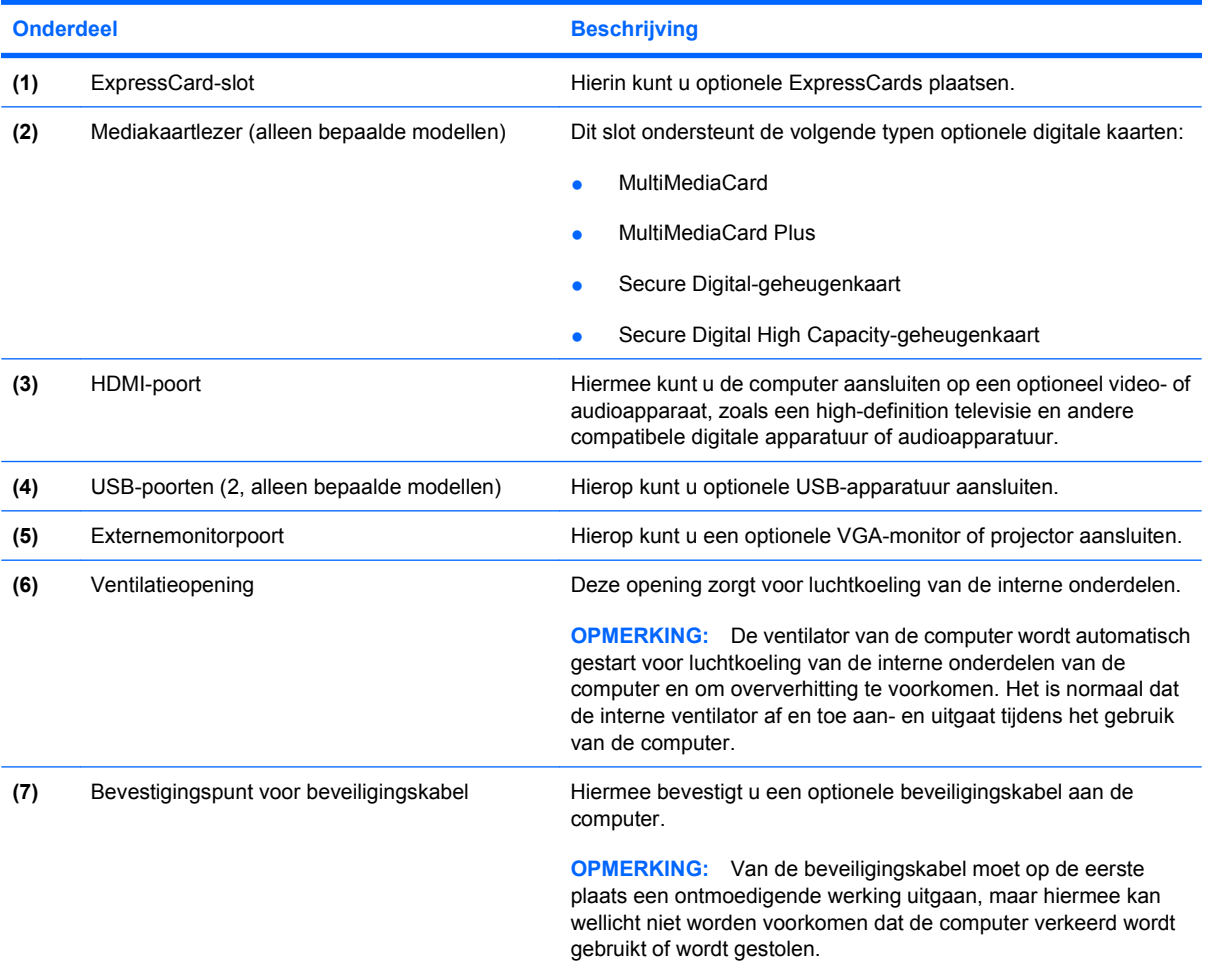

## <span id="page-15-0"></span>**Onderdelen aan de linkerkant**

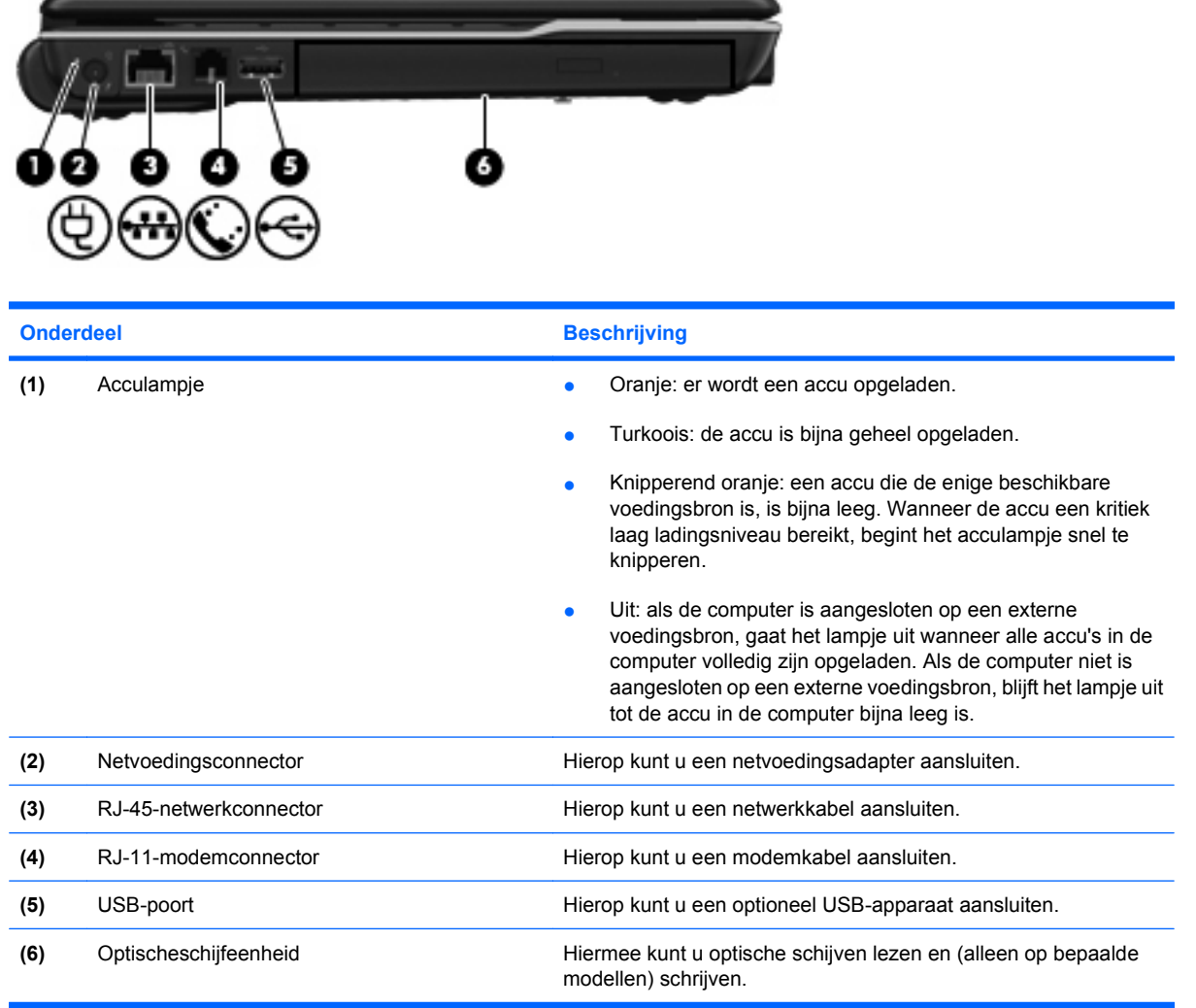

### <span id="page-16-0"></span>**Onderdelen aan de onderkant**

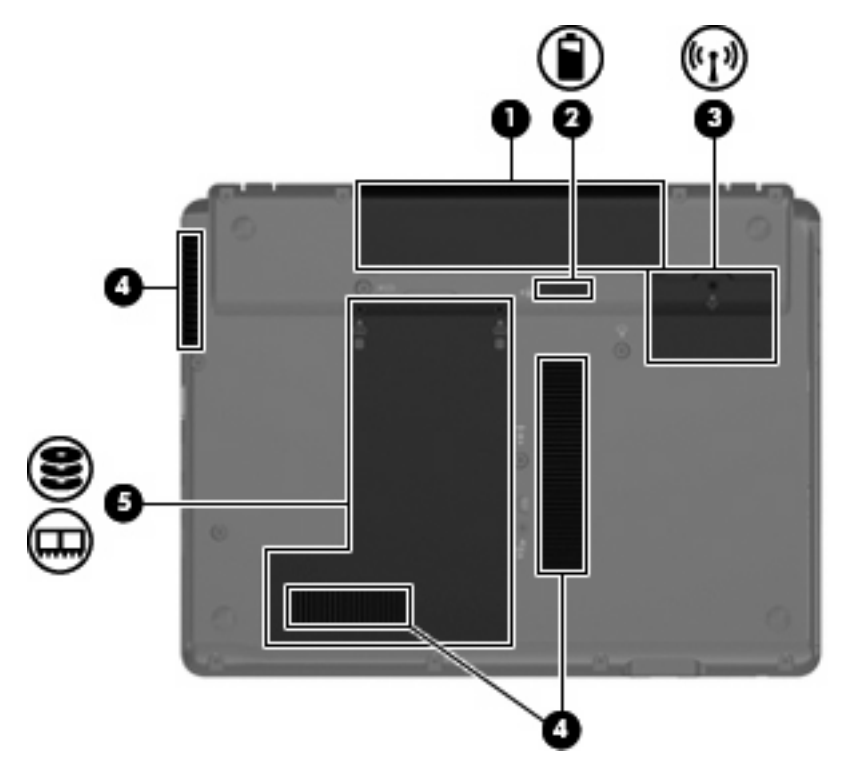

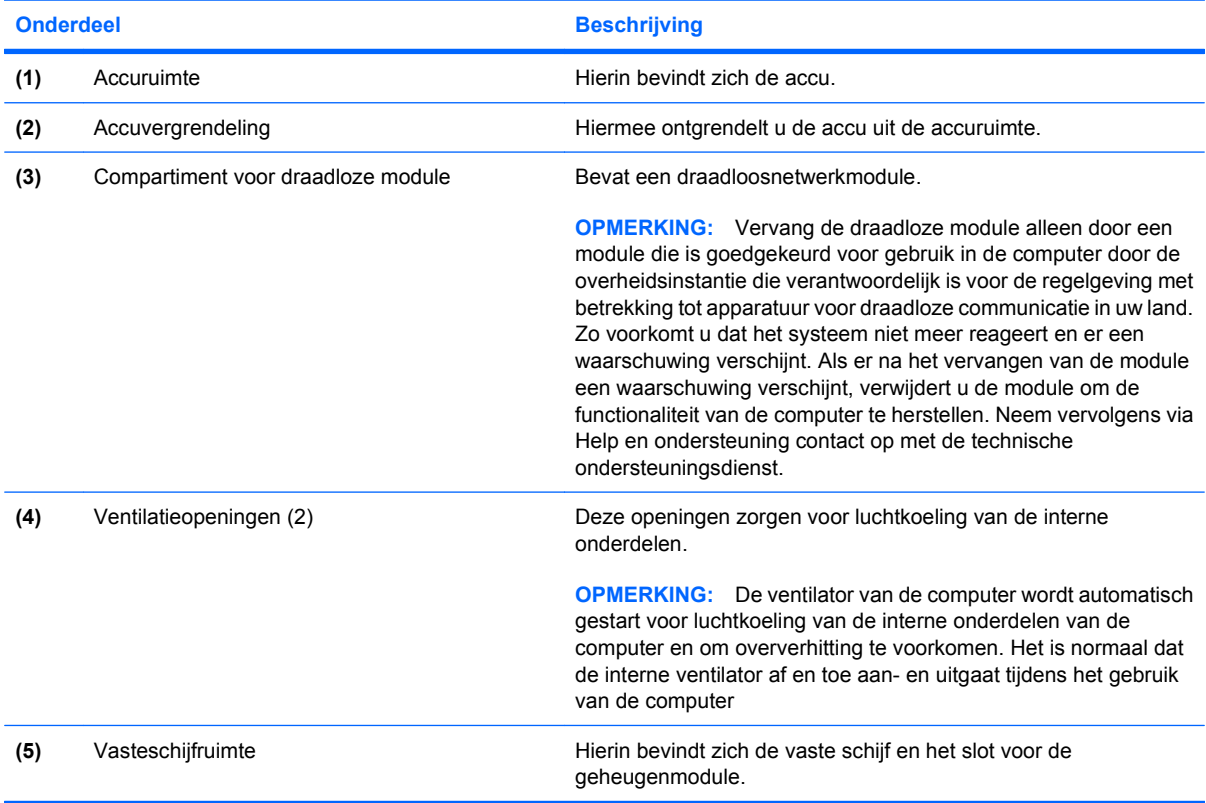

### <span id="page-17-0"></span>**Antennes voor draadloze communicatie (alleen bepaalde modellen)**

Bepaalde computermodellen hebben minstens twee antennes die signalen voor draadloze communicatie verzenden naar en ontvangen van een of meer draadloze apparaten. Deze antennes zijn niet zichtbaar aan de buitenkant van de computer.

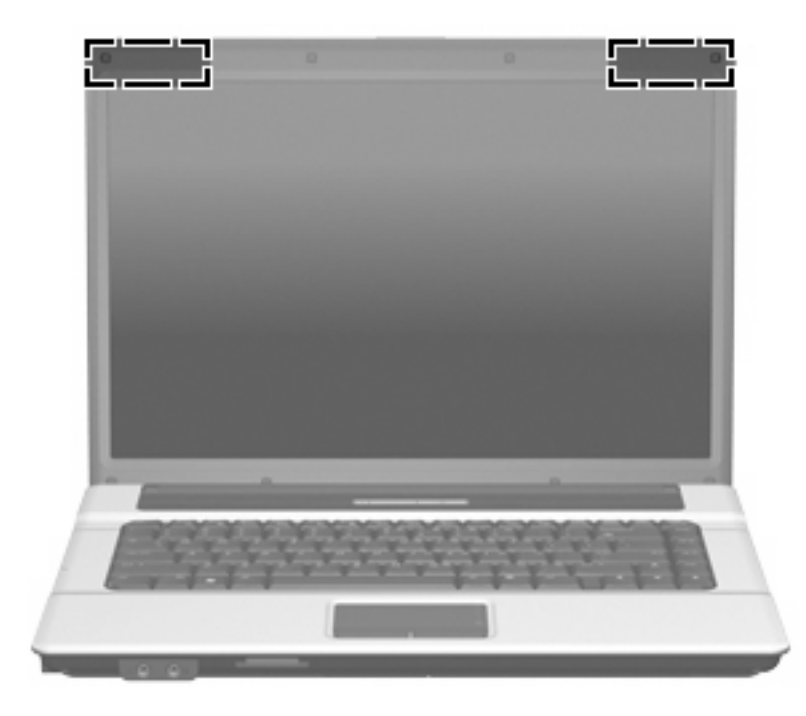

**DPMERKING:** Voor een optimale verzending houdt u de directe omgeving van de antennes vrij.

Voor informatie over de voorschriften voor draadloze communicatie raadpleegt u het gedeelte van *Informatie over voorschriften, veiligheid en milieu* dat van toepassing is op uw land/regio. Deze voorschriften vindt u in Help en ondersteuning.

### <span id="page-18-0"></span>**Aanvullende hardwareonderdelen**

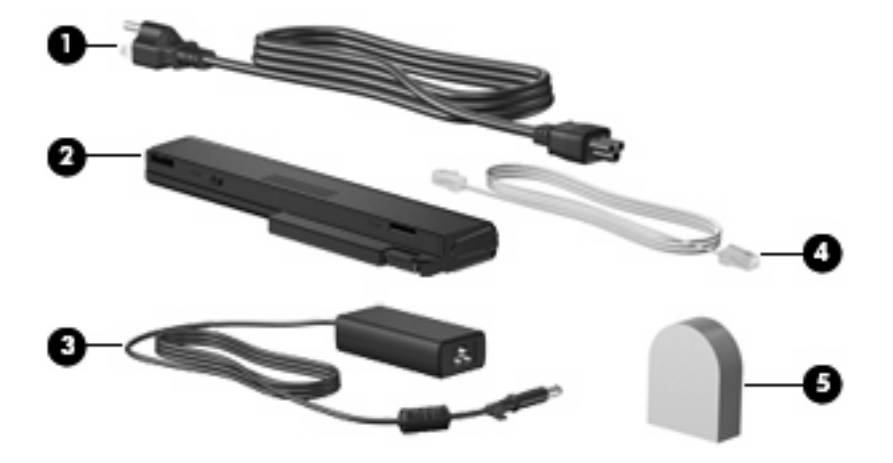

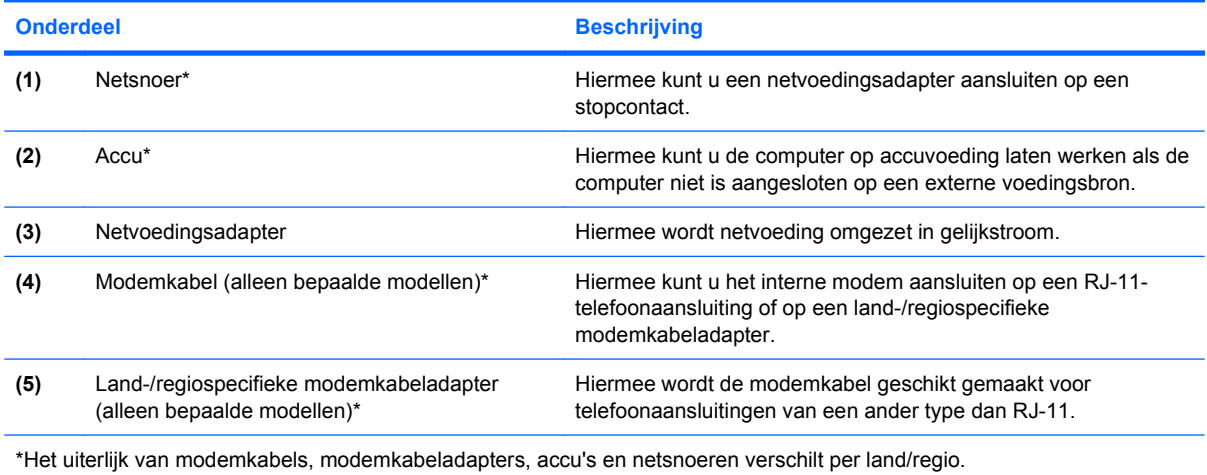

# <span id="page-19-0"></span>**3 Labels**

De labels die zijn aangebracht op de computer, bieden informatie die u nodig kunt hebben wanneer u problemen met het systeem probeert op te lossen of wanneer u de computer in het buitenland gebruikt.

Servicelabel: Bevat onder andere de volgende informatie:

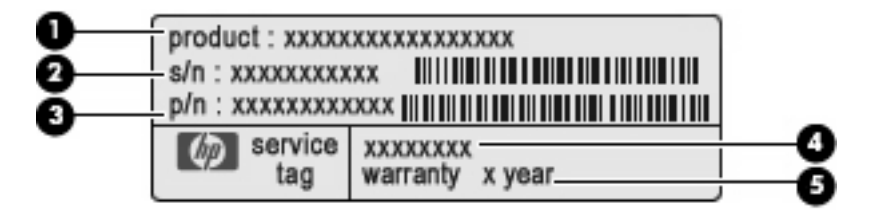

- Productnaam **(1)**. Dit is de productnaam die op de voorkant van de notebookcomputer staat vermeld.
- Serienummer (s/n) **(2)**. Dit is een alfanumeriek nummer dat uniek is voor elk product.
- Artikelnummer/productnummer (p/n) **(3)**. Dit nummer biedt specifieke informatie over de hardwareonderdelen in het product. Aan de hand van het artikelnummer kan een onderhoudstechnicus bepalen welke componenten en onderdelen nodig zijn.
- Modelbeschrijving **(4)**. Dit is het nummer dat u gebruikt wanneer u documenten, stuurprogramma's en ondersteuning voor uw notebookcomputer zoekt.
- Garantieperiode **(5)**. Dit is de periode waarin de computer binnen de garantie valt.

Houd deze gegevens bij de hand wanneer u contact opneemt met de technische ondersteuning. Het servicelabel bevindt zich aan de onderkant van de computer.

- Certificaat van echtheid van Microsoft®: Bevat de productcode voor Windows®. U kunt de productcode nodig hebben wanneer u het besturingssysteem wilt bijwerken of problemen met het systeem wilt oplossen. Het certificaat bevindt zich aan de onderkant van de computer.
- Label met kennisgevingen: Bevat kennisgevingen betreffende het gebruik van de computer. Het label met kennisgevingen bevindt zich in de accuruimte.
- Label met keurmerken voor het modem: Bevat voorschriften en keurmerken van instanties die zijn vereist voor een aantal landen/regio's waarin het modem kan worden gebruikt. U kunt deze informatie nodig hebben als u de computer in het buitenland wilt gebruiken. Het label met keurmerken voor het modem bevindt zich aan de binnenkant van de vasteschijfruimte.
- Certificaatlabels voor draadloze communicatie (uitsluitend voor bepaalde modellen): Bevatten informatie over optionele draadloze apparatuur en de keurmerken van diverse landen waar de apparatuur is goedgekeurd en toegestaan voor gebruik. Een optioneel apparaat kan een draadloosnetwerkadapter (WLAN-adapter), een HP draadloosbreedbandmodule of een

<span id="page-20-0"></span>Bluetooth®-apparaat zijn. Als uw model computer is voorzien van een of meer draadloze apparaten, is uw computer voorzien van een of meer van deze certificaatlabels. U kunt deze informatie nodig hebben als u de computer in het buitenland wilt gebruiken. Labels met keurmerken voor apparaten voor draadloze communicatie bevinden zich aan de binnenzijde van de vasteschijfruimte.

# <span id="page-21-0"></span>**Index**

#### **A**

Aan/uit-knop, herkennen [5](#page-10-0) Aan/uit-lampjes, herkennen [4](#page-9-0) Accu, herkennen [13](#page-18-0) Acculampje, herkennen [10](#page-15-0) Accuruimte [11](#page-16-0), [14](#page-19-0) Accuvergrendeling, herkennen [11](#page-16-0) Antennes [12](#page-17-0) Antennes voor draadloze communicatie [12](#page-17-0) Applicatietoets, Windows [7](#page-12-0) Audio-ingang (microfoon), herkennen [8](#page-13-0) Audio-uitgang (hoofdtelefoonuitgang), herkennen [8](#page-13-0)

#### **B**

Besturingssysteem certificaat van echtheid van Microsoft, label [14](#page-19-0) productcode [14](#page-19-0) Beveiligingskabel, bevestigingspunt, herkennen [9](#page-14-0) Bluetooth-label [15](#page-20-0)

#### **C**

Camera, herkennen [2](#page-7-0) Caps lock-lampje, herkennen [4](#page-9-0) Certificaat van echtheid, label [14](#page-19-0) Compartiment, geheugenuitbreidingsmodule [11](#page-16-0) Connector, netvoeding [10](#page-15-0)

#### **D**

Draadloze communicatie, knop, herkennen [6](#page-11-0)

Draadloze communicatie, lampje, herkennen [4](#page-9-0) Draadloze module, compartiment, herkennen [11](#page-16-0)

#### **E**

Esc-toets, herkennen [7](#page-12-0) ExpressCard-slot, herkennen [9](#page-14-0) Externemonitorpoort, herkennen [9](#page-14-0)

#### **F**

Fn-toets, herkennen [7](#page-12-0) Functietoetsen, herkennen [7](#page-12-0)

#### **G**

Geheugenmodulecompartiment, herkennen [11](#page-16-0) Geluid harder, knop, herkennen [6](#page-11-0) Geluid harder, lampje, herkennen [5](#page-10-0) Geluid uit, knop, herkennen [6](#page-11-0) Geluid uit, lampje, herkennen [4](#page-9-0) Geluid zachter, knop, herkennen [6](#page-11-0) Geluid zachter, lampje, herkennen [5](#page-10-0)

#### **H**

HDMI-poort, herkennen [9](#page-14-0) Hoofdtelefoons [8](#page-13-0) Hoofdtelefoonuitgang (audiouitgang) [8](#page-13-0) HP Webcam, herkennen [2](#page-7-0) HP Webcam, lampje herkennen [2](#page-7-0)

#### **I**

In-/uitgangen audio-ingang (microfoon) [8](#page-13-0) audio-uitgang (hoofdtelefoon) [8](#page-13-0) RJ-11 (modem) [10](#page-15-0) RJ-45 (netwerk) [10](#page-15-0) Infoknop, herkennen [6](#page-11-0) Infoknop, lampje, herkennen [4](#page-9-0) Interne microfoons, herkennen [2](#page-7-0)

#### **K**

Kennisgevingen label met kennisgevingen [14](#page-19-0) label met keurmerken voor modem [14](#page-19-0) labels met keurmerken voor draadloze communicatie [15](#page-20-0) Keurmerk voor draadloze communicatie, label [15](#page-20-0) Knoppen draadloze communicatie [6](#page-11-0) geluid harder [6](#page-11-0) geluid uit [6](#page-11-0) geluid zachter [6](#page-11-0) infoknop [6](#page-11-0) presentatie [6](#page-11-0) touchpad [3](#page-8-0) voeding [5](#page-10-0)

#### **L**

Label met keurmerken voor modem [14](#page-19-0) Labels Bluetooth [15](#page-20-0) certificaat van echtheid van Microsoft [14](#page-19-0) kennisgevingen [14](#page-19-0) keurmerken voor modem [14](#page-19-0)

keurmerk voor draadloze communicatie [15](#page-20-0) servicelabel [14](#page-19-0) WLAN [15](#page-20-0) Lampjes accu [10](#page-15-0) caps lock [4](#page-9-0) draadloze communicatie [4](#page-9-0) geluid harder [5](#page-10-0) geluid uit [4](#page-9-0) geluid zachter [5](#page-10-0) infoknop [4](#page-9-0) presentatieknop [4](#page-9-0) schijfeenheid [8](#page-13-0) voeding [4](#page-9-0)

#### **M**

Mediakaartlezer, herkennen [9](#page-14-0) Microfooningang (audioingang) [8](#page-13-0) Microfoons, intern, herkennen [2](#page-7-0) Microsoft, certificaat van echtheid, label [14](#page-19-0) Monitorpoort, extern [9](#page-14-0)

#### **N**

Netsnoer [13](#page-18-0) Netvoedingsadapter, herkennen [13](#page-18-0) Netvoedingsconnector, herkennen [10](#page-15-0)

#### **O**

Onderdelen aanvullende hardware [13](#page-18-0) beeldscherm [2](#page-7-0) bovenkant [3](#page-8-0) linkerkant [10](#page-15-0) onderkant [11](#page-16-0) rechterkant [9](#page-14-0) voorkant [8](#page-13-0) Oortelefoon [8](#page-13-0) Optischeschijfeenheid, herkennen [10](#page-15-0)

#### **P**

Poorten externe monitor [9](#page-14-0) HDMI [9](#page-14-0) USB [9](#page-14-0), [10](#page-15-0) Presentatieknop, herkennen [6](#page-11-0)

Presentatieknop, lampje, herkennen [4](#page-9-0) Productcode [14](#page-19-0) Productnaam en -nummer, computer [14](#page-19-0)

#### **R**

Reizen met de computer label met keurmerken voor modem [14](#page-19-0) labels met keurmerken voor draadloze communicatie [15](#page-20-0) RJ-11-modemconnector, herkennen [10](#page-15-0) RJ-45-netwerkconnector, herkennen [10](#page-15-0) Ruimten accu [11](#page-16-0), [14](#page-19-0)

#### **S**

Schijfeenheidlampje, herkennen [8](#page-13-0) Schuifzone, van touchpad [3](#page-8-0) Schuifzone voor het geluidsvolume, herkennen [6](#page-11-0) Serienummer, computer [14](#page-19-0) Servicelabel [14](#page-19-0) **Slots** beveiligingskabel [9](#page-14-0) ExpressCard [9](#page-14-0) geheugenuitbreidingsmodule [11](#page-16-0) mediakaartlezer [9](#page-14-0)

#### **T**

Toetsen esc [7](#page-12-0) fn [7](#page-12-0) functie [7](#page-12-0) toetsenblok [7](#page-12-0) Windows-applicaties [7](#page-12-0) Windows-logo [7](#page-12-0) Toetsenbloktoetsen, herkennen [7](#page-12-0) Touchpad herkennen [3](#page-8-0) knoppen [3](#page-8-0) schuifzone [3](#page-8-0)

#### **U**

USB-poorten, herkennen [9](#page-14-0), [10](#page-15-0)

#### **V**

Vasteschijfruimte, herkennen [11](#page-16-0) Ventilatieopeningen, herkennen [9,](#page-14-0) [11](#page-16-0) Vergrendeling, accu [11](#page-16-0) Vingerafdruklezer, herkennen [6](#page-11-0) Voeding, netsnoer herkennen [13](#page-18-0)

#### **W**

Webcam, herkennen [2](#page-7-0) Webcamlampje, herkennen [2](#page-7-0) Windows-applicatietoets, herkennen [7](#page-12-0) Windows-logotoets, herkennen [7](#page-12-0) WLAN-apparaat [15](#page-20-0) WLAN-label [15](#page-20-0)

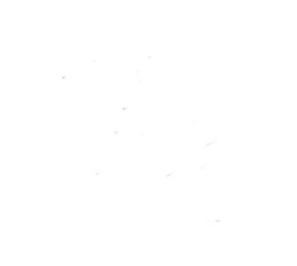